**Reporting BMPs and Load Reductions For Section 319 And Matching Centennial** Projects

> Water Quality Program WA Department of Ecology

### Why do we have to report?

- Measure progress on achieving project milestones.
- Show the impacts of your projects, with data.
- **EPA requirement**:
	- Ecology enters data from the forms into the EPA Grants Reporting and Tracking System Database (GRTS).
- Helps secure and justify funding.

14 Projects **450K** 29 Projects 400K 350K oad Reduction Estimat **300K** 250K **200K** 29 Projects **150K 100K 50K**  $0<sup>K</sup>$ **Biochemical** Nitrogen **Phosphorus Oxygen Demand**  $(BOD)$ 

2 Load reduction reporting helps us tell the story of the significance of nonpoint source pollution.

**Pollutant Load Reduction Estimate: LBS/YR** 

#### Why is reporting required for Centennial Projects?

- Ecology uses Centennial funded projects to meet EPA's 319 match requirements.
- All 319 requirements also apply to match funds, so BMP and load reduction reporting is required.
- EPA wants to know how state funds are leveraged for nonpoint pollution reduction.

#### Load Reduction Reporting

- Use Ecology's Annual Load Reduction Reporting Form to report Best Management Practices (BMPs) and pollutant load reductions.
- **Reporting cycle: January-December** 
	- **Due annually on Jan 15**
- At project closeout, report any new BMPs installed (since last report period) and load reductions.

- Report all BMPs paid for by the grant and installed in the recent calendar year.
- **Pollutant load reductions are modeled using EPA's** Spreadsheet Tool for Estimating Pollutant Loads (STEPL).
- Not all eligible BMP types are found in STEPL, so they will not have associated load reduction estimates.
	- Report load reductions if you used another model or have real data.
	- Report the BMP regardless of load reduction capability.

The following eligible BMPs **are** in the STEPL model and must have load reduction estimates reported:

- Forest Buffer
- Conservation Tillage 1 & 2 (direct seed with residue rate options)
- Streambank stabilization and fencing
- Waste Management Systems
- **Waste Storage Facilities**

Eligible BMPs in STEPL model (continued):

- **Alternative Water Supply**
- **Livestock Exclusion Fencing**
- **Streambank Protection w/o Fencing**
- **Heavy Use Area Protection**
- Critical Area Planting

BMPs to report with no STEPL load reduction estimates:

- Invasive Species/Noxious Weed Control (length and area)
- Pet Waste Management (units)
- Stream Crossing indicate type such as bridge, hardened crossing, etc. (units)
- Stream Habitat Improvement and Management (length and area)
- Wetland Enhancement (area)
- Wetland Restoration (area)
- Windbreak/Shelterbelt Establishment (for livestock protection) (length)

## Reporting Highlights

- Report load reductions on a 12-digit HUC watershed scale.
- Options to determine 12-digit HUCs:
	- USGS Viewer Map-Watershed Boundary Dataset (WBD)
	- Google Earth
	- ArcReader
	- ArcGIS
	- EAGL (once mapping feature is live)

#### 12-Digit HUCs: USGS WBD

- **<https://viewer.nationalmap.gov/viewer/>**
- **Select Watershed Boundary Dataset from the** Layer List.
- Use Search field or just zoom in to project area.
- **EXOOM in enough to get to the 12-digit HUC (starts** at 2-digit then up to 12-digit).
- **Click on area and box will appear w/ HUC number,** waterbody name, etc.

#### USGS NHD Screen Shot

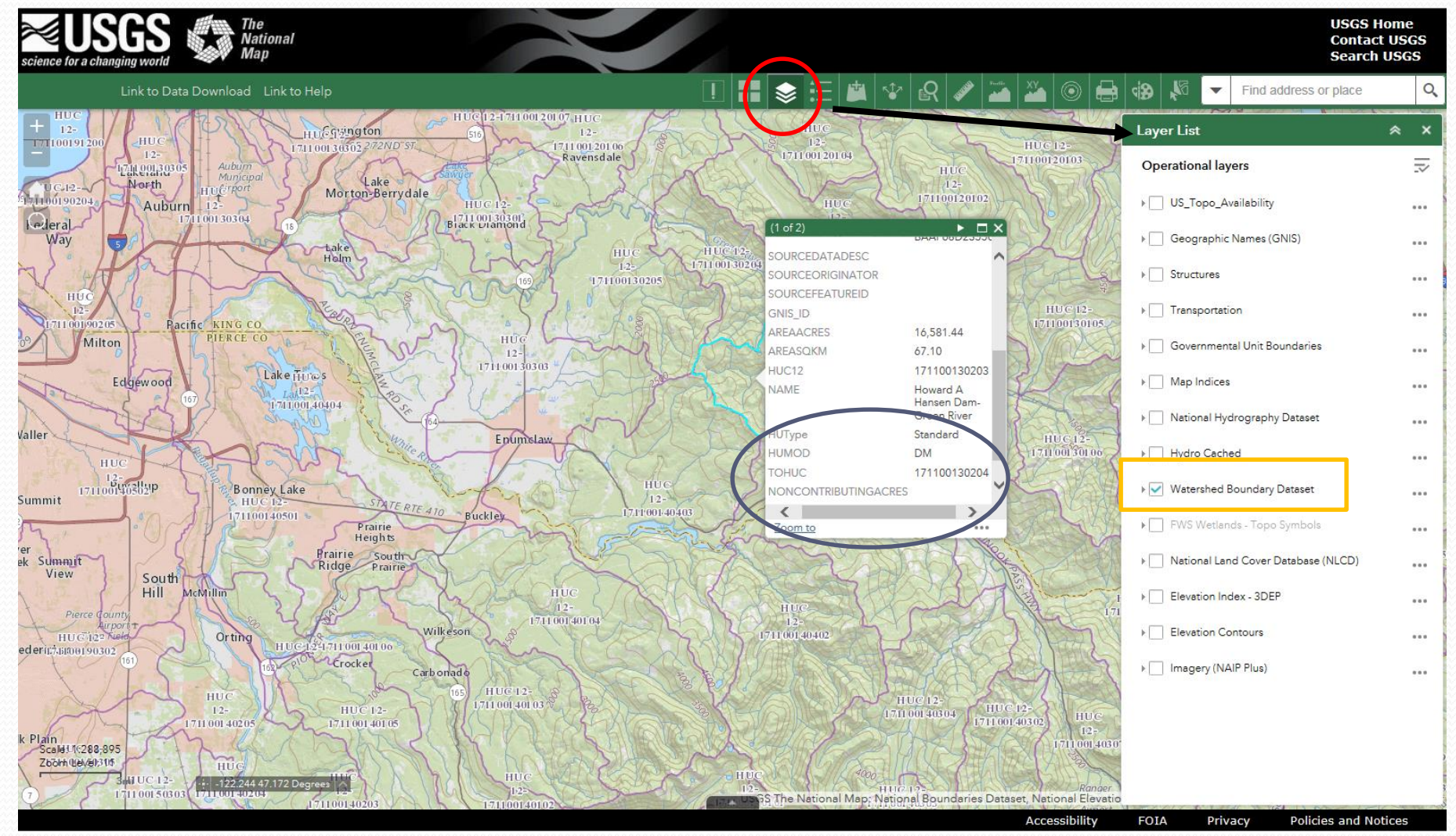

## Watershed and Pollutant Information

- Required pollutants (when applicable): **phosphorus** (lbs/yr), **nitrogen** (lbs/yr), **sediment** (tons/yr).
	- These are estimated by the STEPL model, also BOD.
- Others: E. coli (coming soon),dissolved oxygen, exotic species, fecal coliform, herbicides, inorganics, temperature, etc.
	- You can report measured or modeled reductions on other pollutants if you have them.
- Include WQ Assessment listing ID Number(s) from 303(d) List, if applicable.

#### Best Management Practices

- List each BMP installed individually and include:
	- Location in latitude and longitude
	- BMP type
	- **Length in feet**
	- **Area in acres or square feet**
	- Other units (if applicable)
	- Cost of BMP
- Report all eligible BMPs installed even if there are no load reductions associated with them.

#### **Reporting in EAGL** Section 319 Annual Load Reduction Reporting Form

- Breadcrumb location in EAGL: Application Menu
	- $\triangleright$  View Forms
	- $\triangleright$  Application Forms Menu
	- Section 319 Annual Load Reduction Reporting

#### **Application Menu - Forms**

Please complete all required forms below.

**Forms** 

Document Information: WOC-2015-MSRF-00104  $\blacktriangleright$  Details

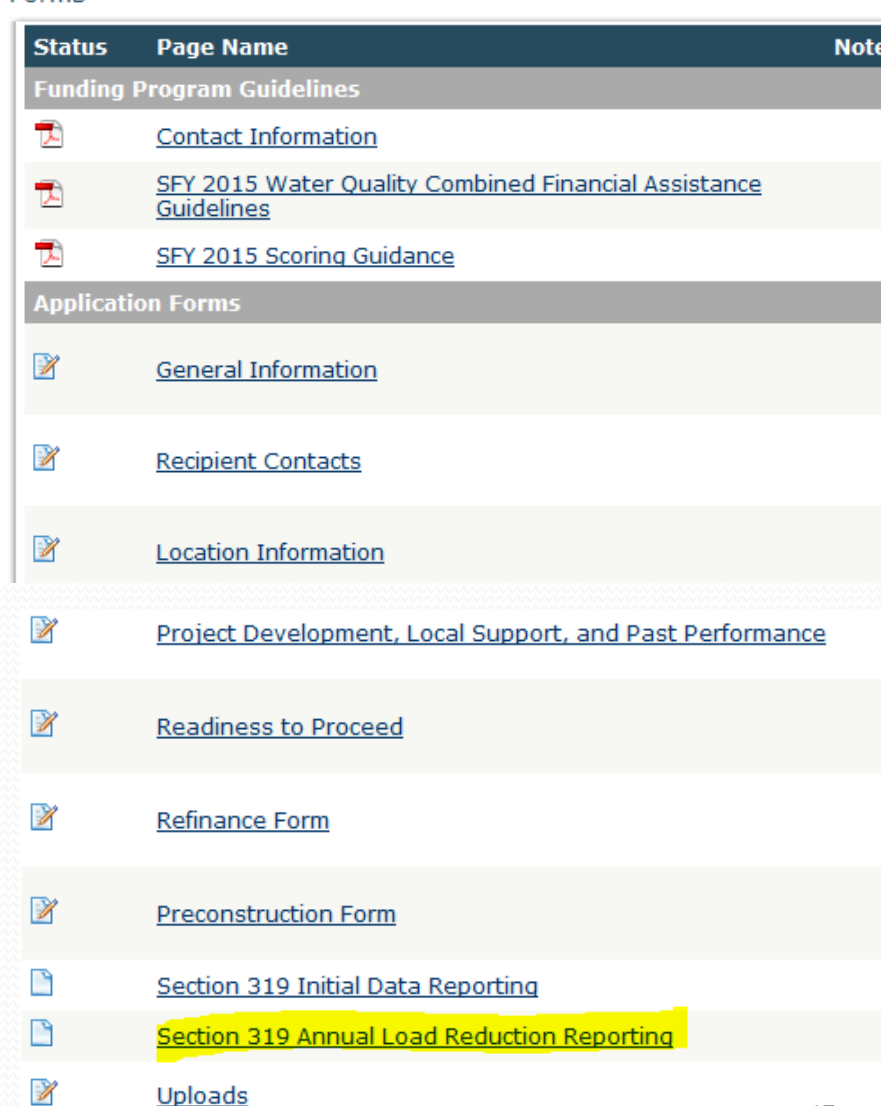

- Form editable in "Agreement Active" and "Agreement in Closeout/Termination" statuses.
	- Can be completed by Authorized Official or Recipient Project Manager roles.
- Fill out all required fields denoted with a red asterisk.
- Did you complete a form last year?
	- Click the ADD button at top right and a new blank form will appear. Then, fill it out.
	- Allows you to report each year the grant is active and at closeout if applicable.

- **If no BMP installation occurred for the reporting** year, just fill out first three (\*) required fields, save, and you are done.
	- $*$  Reporting year
	- \*Model type
	- \* Did you install BMPs during the year? -No

#### **SECTION 319 ANNUAL LOAD REDUCTION REPORTING**

Required fields are marked with an \* When done, click the SAVE button When needing to add a new year's report, click the ADD button.

Ŧ \*Reporting Year

#### **Load Reduction Information**

\*What type of Load Reduction Model did you use to calculate your reduction estimates? (Typically the EPA's STEPL model - at Internet website http://it.tetratech-ffx.com/steplweb/models\$docs.htm is used for Load Reduction estimates of nitrogen, phosphorous, and sediment)

\*Did you install any BMPs during the year?  $\bullet$  Yes  $\circ$  No

If yes, list each drainage area within the project by indicating the 12-digit HUC where BMPs were installed during the year. A 12digit HUC GIS layer may be downloaded from http://datagateway.nrcs.usda.gov/GDGOrder.aspx Select, in the drop-down list, (in its corresponding HUC row) the pollutants and their corresponding load reduction estimates.

If the model you are using does not report on nitrogen, phosphorous, or sediment, indicate this using checkbox in the "Pollutant Type" column rather than entering a load reduction.

**Load Reduction** 

**Table** 

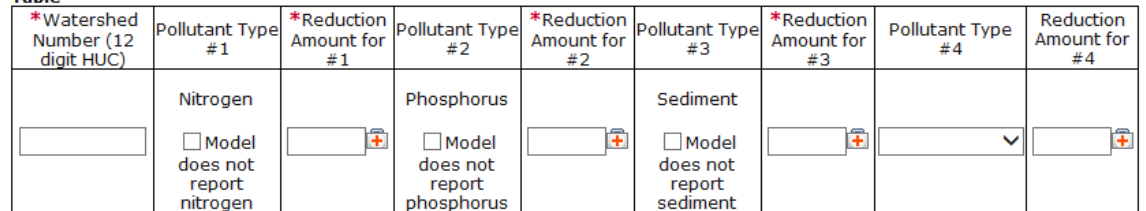

#### **Implemented Best Management Practices**

Definitions for most BMPs can be found at http://www.nrcs.usda.gov/technical/standards/nhcp.html

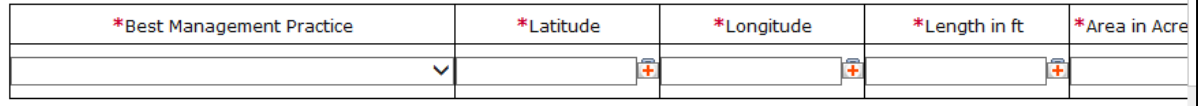

#### Need more help?

 These slides and other tools can be found on the Nonpoint Source Project Resources web page!

[https://ecology.wa.gov/About-us/How-we-operate/Grants-loans/Find-a-grant-or](https://ecology.wa.gov/About-us/How-we-operate/Grants-loans/Find-a-grant-or-loan/Water-Quality-grants-and-loans/Nonpoint-source-project-resources)loan/Water-Quality-grants-and-loans/Nonpoint-source-project-resources

**Don't hesitate to ask us!** 

Remember: Reports Due January 15 annually and at project closeout.

#### Questions?

Eliza Keeley-Arnold Nonpoint Funding Coordinator [Eliza.keeley-arnold@ecy.wa.gov](mailto:alissa.ferrell@ecy.wa.gov) (360)407-6509

Torren Valdez Nonpoint and Stormwater Financial Manager [Torren.valdez@ecy.wa.gov](mailto:Torren.valdez@ecy.wa.gov) (360)407-7196